# **My webMethods Server 9.7 Readme**

# **October 2014**

This file contains important information you must read before using My webMethods Server 9.7. You can find My webMethods Server 9.7 user documentation on the [Documentation website](http://documentation.softwareag.com/) or the [TECHcommunity website.](http://techcommunity.softwareag.com/) At those locations, you can also find the suite-related information listed below.

*webMethods Product Suite Release Notes webMethods and Intelligent Business Operations System Requirements webMethods System Cache Specifications Using the Software AG Installer Installing webMethods and Intelligent Business Operations Products Using the Software AG Update Manager* (fixes) *Upgrading webMethods and Intelligent Business Operations Products* Security and globalization information

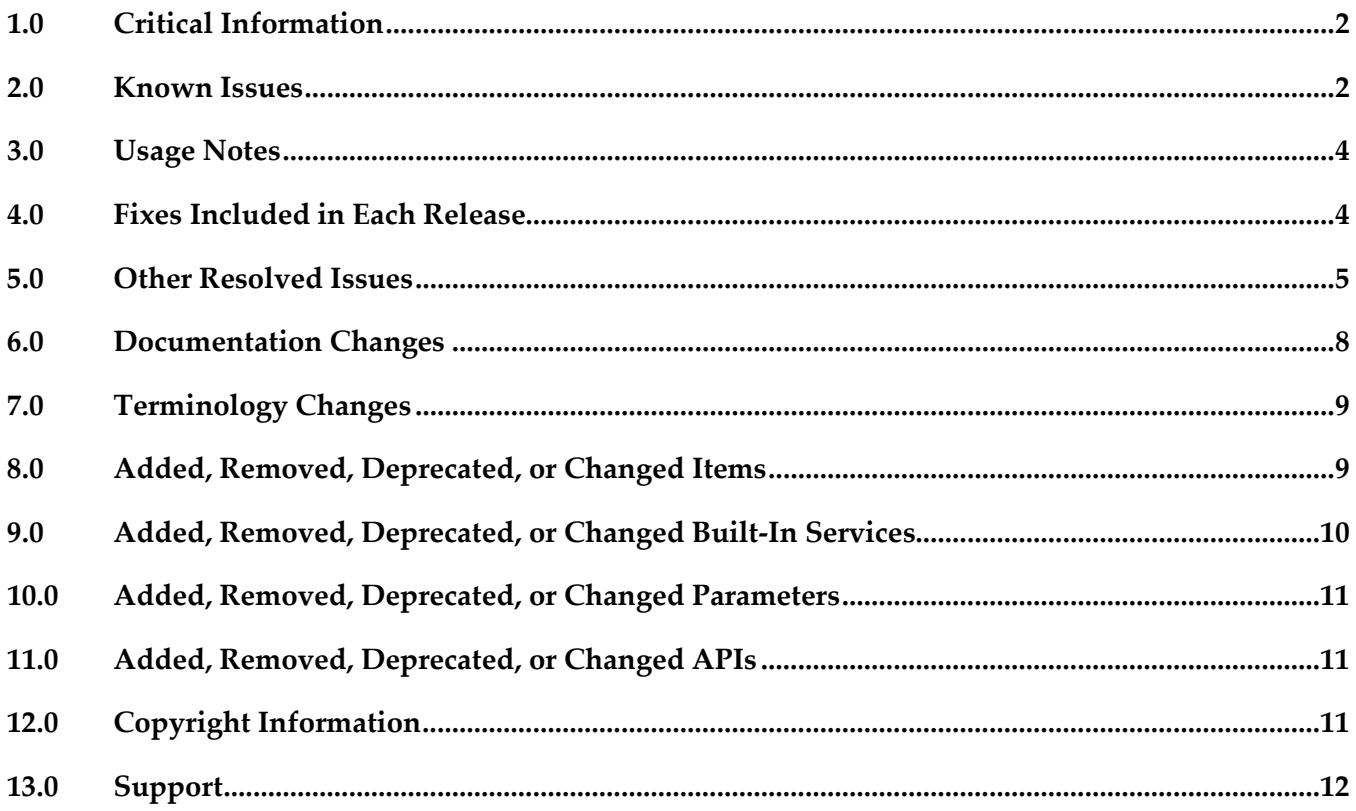

# <span id="page-1-0"></span>**1.0 Critical Information**

This section lists the critical issues for the current release that were known when this readme was published. For critical information found later, go to the Knowledge Center on the [Empower website.](https://empower.softwareag.com/)

<span id="page-1-1"></span>None.

# **2.0 Known Issues**

This section lists issues that were known for the current release when this readme was published. For known issues found later, go to the Knowledge Center on the [Empower website.](https://empower.softwareag.com/)

MWS-13401

"[POP.005.0040] Cannot start CDS library because MWS upgrade did not complete yet" error is sometimes encountered when My webMethods Server and Integration Server are migrated together but Integration Server is started first.

When My webMethods Server and Integration Server are both migrated to the latest release, but Integration Server is started first after migration, the following error will be displayed during Integration Server startup: "[POP.005.0040] Cannot start CDS library because MWS upgrade did not complete yet".

The workaround is to start My webMethods Server first after a migration.

MWS-13432

Node2 failed to reset out of Temporary maintenance mode after being restarted together with default node.

Some My webMethods Server cluster nodes still display as if in Temporary Maintenance mode, even though they have been taken out of Temporary Maintenance mode and My webMethods Server has been restarted.

There is currently no workaround for this issue.

#### ▪ MWS-13448 / MWS-13447

Maintenance mode is not in sync on all nodes when the Universal Messaging Server is down. When My webMethods Server is configured to use the Universal Messaging Server as the JMS Provider and the Universal Messaging Server is unavailable, not all My webMethods Server nodes will go into Maintenance Mode, which is the expected behavior. There is currently no workaround for this issue.

MWS-13328

In My webMethods Server Cluster Configuration, the "JMS provider" setting cannot be set to "Database".

In the "Advanced or Clustered Configuration" tab of My webMethods Server, when the JMS Provider setting is changed from Universal Messaging Server to Database and My webMethods Server is restarted, the changes are not applied and the JMS Provider setting remains as "Universal Messaging Server".

There is currently no workaround for this issue.

#### ■ MWS-13453

When a role is only granted custom Task permissions such as "View Task: Data, Info and Audit, View Comments", the Task "Security Realm - View Item" is automatically set to "Deny". The result is that a role member cannot access the task instance details in Task List Management. The workaround is to log in as sysadmin and manually change the "Security Realm > View Item" from Deny to Grant.

#### **■** MWS-13158

Principal Picker in Business Console doesn't display a scroll bar in the dialog box to scroll down and select users in the list.

While using Business Console in My webMethods Server, if a user attempts to assign a task instance using the "Assign To" or "Accept For" feature from Task List Management, the Principal Picker does not display a scroll bar in the dialog box to scroll down and select users in the list. The workaround is to use the keyboard down/up keys.

#### MWS-12728

When installing a new build of a JSP component, via the My webMethods Server Install Administration portlet, the installation doesn't completely replace the already deployed component.

When installing a newer version of a JSP portlet using the My webMethods Server Install Administration portlet, the portlet changes do not appear to be installed.

The workaround is to reinstall the portlet a second time which results in the portlet functioning as expected.

MWS-13318

A NullPointerException error occurs when a task instance is deleted from Task List Management. When a task instance is deleted from Task List Management, a NullPointerException error occurs. The task instance does get deleted, but the error is displayed in the My webMethods Server logs. There is currently no workaround for this issue.

MWS-13286

The My webMethods Server login page is not localized.

When My webMethods Server is set to "Maintenance Mode", the login page for the Server Administrator is not localized.

There is currently no workaround for this issue.

MWS-13316

An NPE error occurs while editing the Administration portlet.

When a System Administrator logs into My webMethods Server and attempts to edit the Administration portlet under Folders > System > Portlets, an NPE error is displayed in the My webMethods Server UI, the My webMethods Server logs, or both. There is currently no workaround for this issue.

## <span id="page-3-0"></span>**3.0 Usage Notes**

This section provides additional information you need to work with the current release of My webMethods Server.

BPMSWEB-2120

My webMethods Server can now be placed into Maintenance mode manually from the Cluster Status and Control tab of the Cluster Settings page, or automatically if connection to Universal Messaging Server becomes unavailable. If My webMethods Server does go into Maintenance mode, an email notification will be sent to the Administrator email address specified in the E-mail Administration portlet in Folders > Administrative Folders > Administration Dashboard > Configuration. Users who are already logged in to My webMethods Server will be redirected to a page that displays a "503 - Temporarily Down for Maintenance" message. Only the sysadmin or Administrator users will be allowed to log in during Maintenance mode.

If Maintenance mode is caused due to a connection issue with Universal Messaging Server, My webMethods Server will have to be restarted once the connection is re-enabled with the Universal Messaging Server.

## <span id="page-3-1"></span>**4.0 Fixes Included in Each Release**

This section lists the fixes that have been included in each release. Go to the Knowledge Center on the [Empower website](https://empower.softwareag.com/) for detailed information about fixes.

### *Release 9.7*

- **MWS 9.6 Fix1**
- **MWS 9.5 SP1 Fix2**
- **MWS 9.0 SP1 Fix3**
- **MWS 8.2 SP1 Fix17**
- **MWS 8.2 SP1 Fix16**

#### *Release 9.6*

- **MWS 8.2 SP1 Fix15**
- **MWS 9.0 SP1 Fix1**

# <span id="page-4-0"></span>**5.0 Other Resolved Issues**

This section lists the issues that were resolved in each release but were not part of the fixes listed in the previous section.

## *Release 9.7*

MWS-12120

The My webMethods Server migration utility is not getting invoked in Solaris-10 (x86-64). When the My webMethods Server migration utility is invoked by using the "./migrate.sh" command in a Solaris-10 environment, the following error is encountered: "syntax error at line 11: `MWS\_DIR=\$' unexpected".

The workaround is to edit the migrate.sh file in the MWS/bin/migrate directory and modify the path of MWS\_DIR variable by entering the full path to the My webMethods Server directory. This issue is now resolved.

MWS-10361 / OBE-6315

A user with all webMethods Application permissions cannot create a role. A "[POP.003.0153] <user\_name> cannot add a query object to My webMethods Security Data." error is displayed.

This issue is now resolved.

MWS-11450

The My webMethods Server plug-in dos not return KPIs. The My webMethods Server plug-in for Command Central does not return KPIs for the MWS\_default component. This issue is now resolved.

MWS-11874

A remote shutdown request should be ignored if the My webMethods Server profile is not configured to handle it.

A remote shutdown operation is always executing if a valid host/port is given, even though the profile itself might not be configured to handle any such command (because neither the "osgi.console" nor the "com.softwareag.platform.shutdown.port" properties are specified in the profile's config.ini file). Since the installation is not able to detect port conflicts across different profiles and suite installations, the result is that it is possible the remote shutdown operation accidentally shuts down another profile.

This issue is now resolved.

MWS-11796

An uninstall of the source My webMethods Server after a Side-by-Side migration results in errors during startup for the target My webMethods Server.

When a Side-by-Side migration to My webMethods Server 9.6 uses the same database as the source

My webMethods Server, an uninstall of the source My webMethods Server disables the nodes in the cluster.xml file, which causes errors during startup of the target My webMethods Server. The workaround is to edit the cluster.xml file in the target My webMethods Server and re-enable each of the server instance nodes listed in the cluster.xml file. This issue is now resolved.

WS-20830

JSF core components and renderers are being overridden by My webMethods Server custom implementations.

My webMethods Server overrides basic JSF component classes and renderers. This results in the usage of certain base JSF tags to render and behave like My webMethods Server-specific components instead.

This issue is now resolved.

### *Release 9.6*

MWS-7768

It is not possible to view more than 50 users in the Edit Role Membership principal picker. When attempting to add members to a Role, a maximum of 50 users display in the "Available" List box in the Principal Picker even though "No Maximum" is selected in the Principal Picker Options tab.

This issue is now resolved.

MWS-9186

My webMethods Server roles are not retrieved while creating a Deployer build. While creating a Deployer build, when My webMethods Server Roles are selected as a dependency, the following error is returned: "Failed to retrieve object from source MWS: id=PortalRole, type=uid=roe, error=null". However, if "roles" are ignored during the build process, the build is created successfully.

This issue is now resolved.

MWS-11253

Deployed My webMethods Server system groups cannot be added to Integration Server ACLs and cannot be deleted from the My webMethods Server System directory.

A "com.webmethods.portal.PortalException: [POP.003.0119] Unable to locate mechanics" error message occurs when you attempt to delete a My webMethods Server system group that has been deployed from another My webMethods Server. In addition, the system group cannot be added to an Integration Server ACL.

This issue is now resolved.

MWS-11240

Using My webMethods Server APIs to retrieve users from roles causes performance degradation. When attempting to retrieve users from roles using the Common Directory Service API, the response time is longer in some instances.

This issue is now resolved.

#### ■ MWS-11234

My webMethods Server throws an error when refreshing a WS-Stack web service client. This problem can occur when My webMethods Server is installed on Unix/Linux, and a web service client, generated with the WS-Stack SOAP library, is uploaded on it. When trying to execute a refresh on the client, the operation fails with an exception.

This issue is now resolved.

#### MWS-11232

A "java.lang.ArrayIndexOutOfBoundsException" error occurs when users configured to use an LDAP Directory Service attempt to log in to My webMethods Server.

When a user pointing to an LDAP Directory Service logs in to My webMethods Server, a blank page displays with the following error:

[POP.001.0002] arose "java.lang.ArrayIndexOutOfBoundsException" with the message "<No Location Found>".

This issue is now resolved.

#### **MWS-11160**

An invalid session token is detected

The following error message occurs when navigating to Territory Topology in My webMethods Server: "[POP.016.0056] Invalid session token detected. Please reload the page". This issue is now resolved.

#### **MWS-10944**

My webMethods Server forces Internet Explorer 9 or later to display its web pages in compatibility mode for Internet Explorer 8.

My webMethods Server has fixed the value of the web page parameter "X-UA-Compatible" to "IE=8". This causes Internet Explorer to display My webMethods Server pages in compatibility mode for Internet Explorer 8. If a web developer wants the My webMethods Server pages to be displayed in the standard Internet Explorer mode, it is necessary make some workarounds to My webMethods Server behavior.

This issue is now resolved by allowing the parameter "X-UA-Compatible" to be configured on the Manage Response Header Rules page in the My webMethods Server administration interface.

MWS-10897

My webMethods Server initialization takes a long time when all My webMethods products and language packs are installed.

If you are going to install the My webMethods Server on a UNIX system, the workaround is to make sure you have set sufficient user limits for the shell you use to start the installation and the product daemons. For example, if you have multiple language packs installed for My webMethods Server, or if there are multiple webMethods products on the machine, the daemons for the My webMethods Server will run out of memory if they are started from the shell with a low user limit for data. If your system policy allows it, Software AG recommends setting the value for core dump, data, file, memory, and threads to at least 32768, and the value of nofiles to 8192. For more information about setting and displaying the ulimits, read the man page or ask your system

administrator. This issue is now resolved.

MWS-11263

My webMethods Server migrator doesn't update the Process Audit data source.

When migrating using a cloned database, the default data source is updated to use the new Database URL, however the Process Audit data source continues to point to the previous database URL.

The My webMethods Server migration tool should update the Process Audit data source URL if it matches the default Database URL.

The workaround is to edit the Process Audit data source URL to match the default data source. This issue is now resolved.

■ MWS-11174

Indexed Search does not work with the operators "is null" and "is not null". When using the "searchTaskIndexed" method in the Task API and if the operators "is null" or "is not null" are used, the operators are not added to the query. This issue is now resolved.

MWS-11079

An LDAP user encounters an error when trying to save "Private" searches in My webMethods Server.

When an LDAP (Active Directory) user is trying to Save a Private Search in My webMethods Server, the following error is returned: " [POP.002.0108] User UID cannot be found in MWS directories" This error only occurs with "Private" Searches and does not occur while saving "Public" searches.

This issue is now resolved.

MWS-10908

For page setup in the Power Drill Shell, flaws occur while editing pages in IE9 mode. When editing pages in My webMethods Server using Internet Explorer 9, rows are missing portlet headers, and Drag'n'Drop does not work.

This issue is now resolved.

# <span id="page-7-0"></span>**6.0 Documentation Changes**

This section describes significant changes to the documentation in each release, such as the addition, relocation, or removal of product guides, online help, chapters, or other major content.

## *Release 9.7*

None.

### *Release 9.6*

<span id="page-8-0"></span>None.

## **7.0 Terminology Changes**

### *Release 9.7*

None.

### *Release 9.6*

<span id="page-8-1"></span>None.

# **8.0 Added, Removed, Deprecated, or Changed Items**

This section lists features, functionality, controls, portlets, properties, or other items that have been added, removed, deprecated, or changed.

### *Release 9.7*

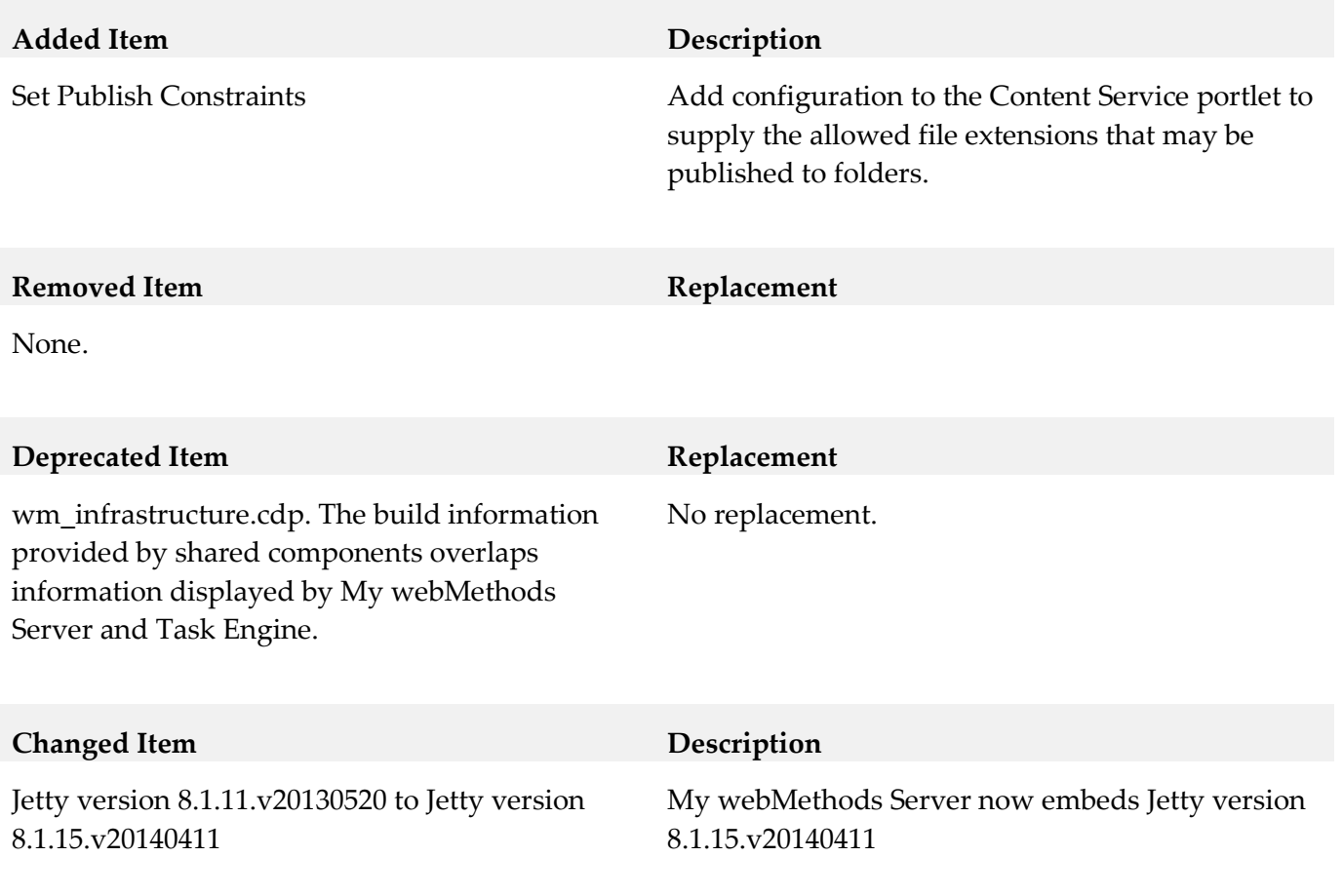

**Changed Item Description**

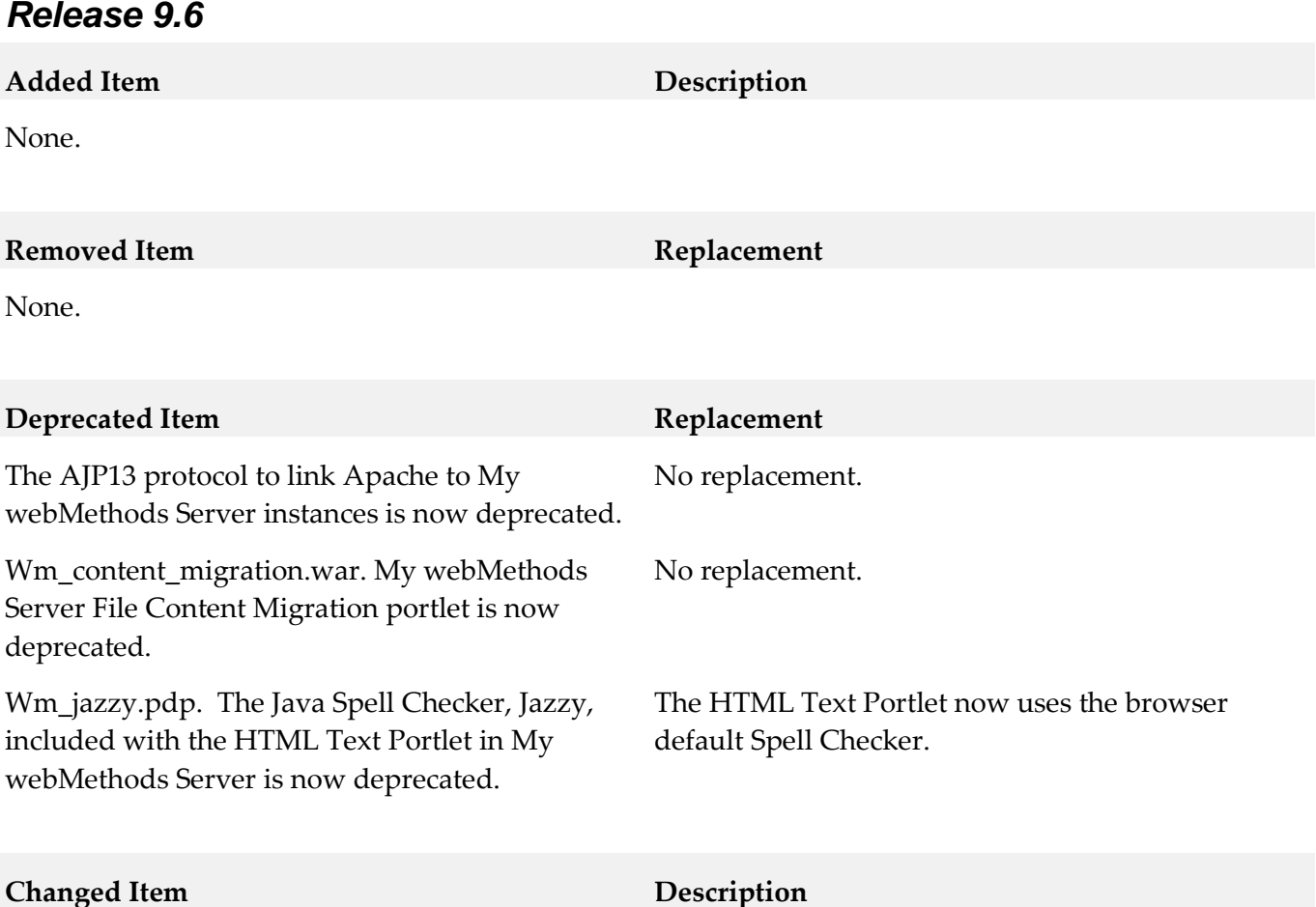

<span id="page-9-0"></span>None.

# **9.0 Added, Removed, Deprecated, or Changed Built-In Services**

### *Release 9.7*

None.

### *Release 9.6*

None.

## <span id="page-10-0"></span>**10.0 Added, Removed, Deprecated, or Changed Parameters**

### *Release 9.7*

None.

### *Release 9.6*

<span id="page-10-1"></span>None.

## **11.0 Added, Removed, Deprecated, or Changed APIs**

#### *Release 9.7*

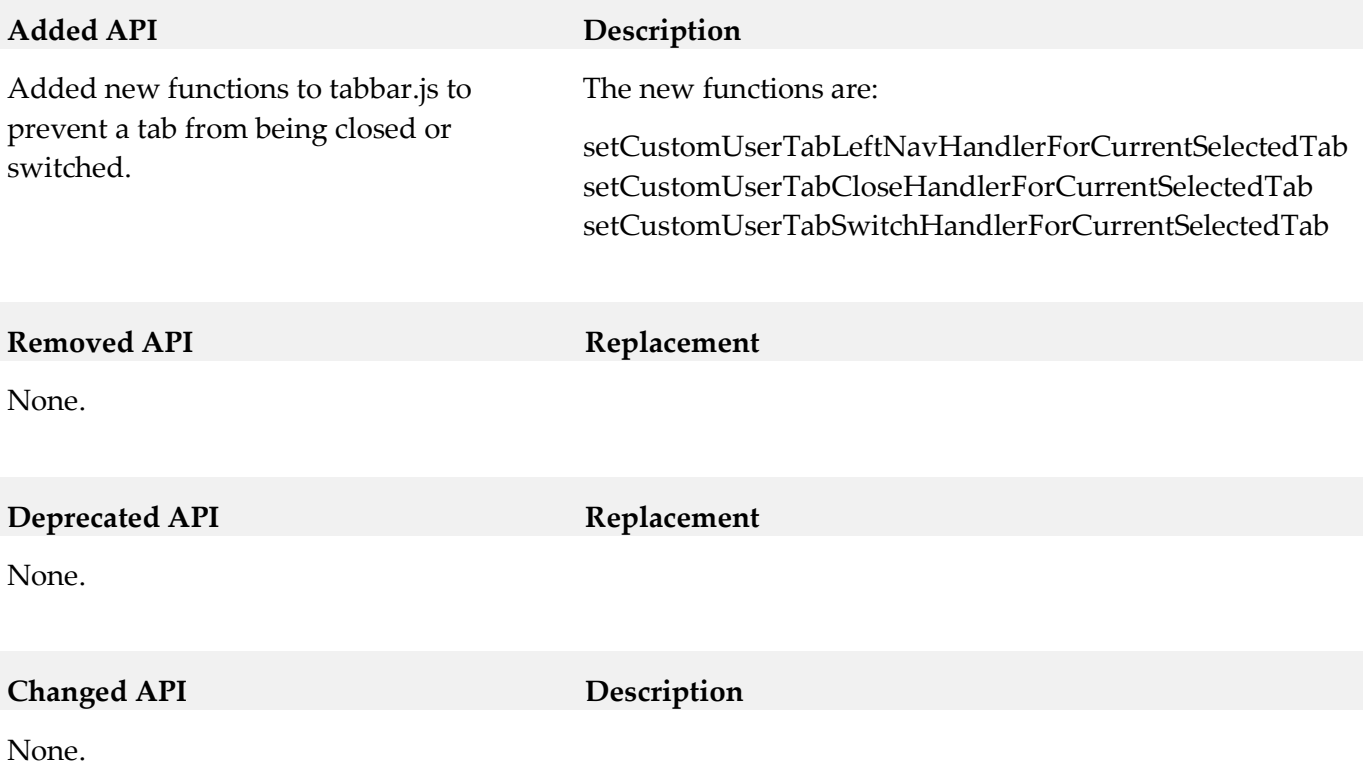

## *Release 9.6*

<span id="page-10-2"></span>None.

## **12.0 Copyright Information**

Copyright © 2014 Software AG, Darmstadt, Germany and/or Software AG USA Inc., Reston, VA, USA, and/or its subsidiaries and/or its affiliates and/or their licensors.

The name Software AG and all Software AG product names are either trademarks or registered trademarks of Software AG and/or Software AG USA Inc. and/or its subsidiaries and/or its affiliates and/or their licensors. Other company and product names mentioned herein may be trademarks of their respective owners.

Detailed information on trademarks and patents owned by Software AG and/or its subsidiaries is located at [http://documentation.softwareag.com/legal/.](http://documentation.softwareag.com/legal/)

This software may include portions of third-party products. For third-party copyright notices and license terms, please refer to "License Texts, Copyright Notices and Disclaimers of Third Party Products". This document is part of the product documentation, located at <http://documentation.softwareag.com/legal/> and/or in the root installation directory of the licensed product(s).

## <span id="page-11-0"></span>**13.0 Support**

Visit the **Empower website** to learn about support policies and critical alerts, read technical articles and papers, download products and fixes, submit feature/enhancement requests, and more.

Visit the [TECHcommunity website](http://techcommunity.softwareag.com/) to access additional articles, demos, and tutorials, technical information, samples, useful resources, online discussion forums, and more.

MWS-RM-97-20141015a